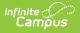

## Ed-Fi v3.X - Restraint Event Resource Preferences

Last Modified on 03/11/2024 8:45 am CDT

Tool Search: Ed-Fi Configuration

The Ed-Fi Configuration tool is used to establish Ed-Fi data resources.

The following describes how to set the resource preferences for the Restraint Event resource. If the Configure or Edit buttons do not display, then the resource does not need to be mapped and the toggle button can be used to turn the resource on or off.

If a mapping is changed, a resync must be performed on the resource in order for the new mappings to send correctly.

1. Select the appropriate Ed-Fi Code for the Restraint Category Descriptors.

| Behavior Respo          | nse Type                                                                          |
|-------------------------|-----------------------------------------------------------------------------------|
| Attribute<br>Dictionary | System Administration > Custom > Attribute Dictionary ><br>BehaviorResType > Type |
| UI Location             | Behavior> Behavior Management> Incident> Response> ResponseType                   |

| ehaviorResponseType Type | Ed-Fi Code             |   |
|--------------------------|------------------------|---|
| I: Mechanical Restraint  | Mechanical: Mechanical | • |
| : Physical Restraint     | Physical: Physical     | • |
| Seclusion                | Seclusion: Seclusion   | • |
| : Other                  |                        | • |

Restraint Events Resource Preferences

2. Click Save.